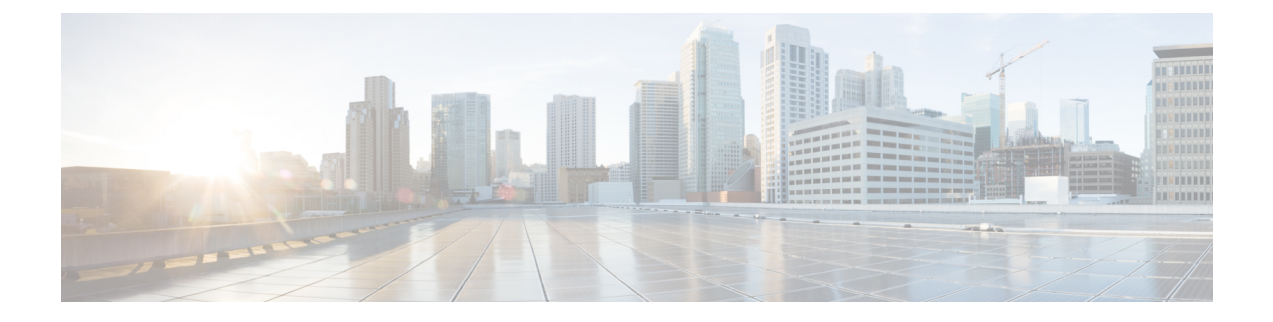

## **Cisco Unity Connection SRSV** のサービス

はじめに

この章では、Cisco Unity Connection Survivable Remote Site Voicemail のさまざまな重要サービス、 基本サービス、オプション サービスに関する情報を提供するとともに、サービスの管理方法に ついて説明します。

- Unity [Connection](#page-0-0) SRSV サービス, 1 ページ
- コントロール [センターでのサービスの設定](#page-3-0), 4 ページ

## <span id="page-0-0"></span>**Unity Connection SRSV** サービス

<span id="page-0-1"></span>表 1:Cisco Unity Connection SRSV [のサービス](#page-0-1) で、Unity Connection SRSV のサービスを説明しま す。

表 **1**:**Cisco Unity Connection SRSV** のサービス

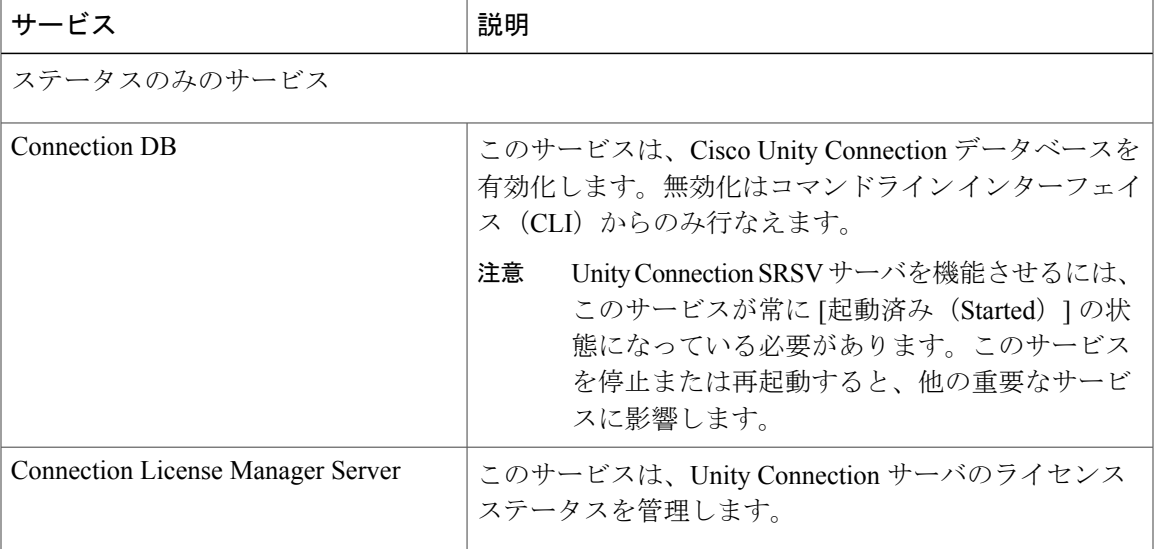

 $\mathbf I$ 

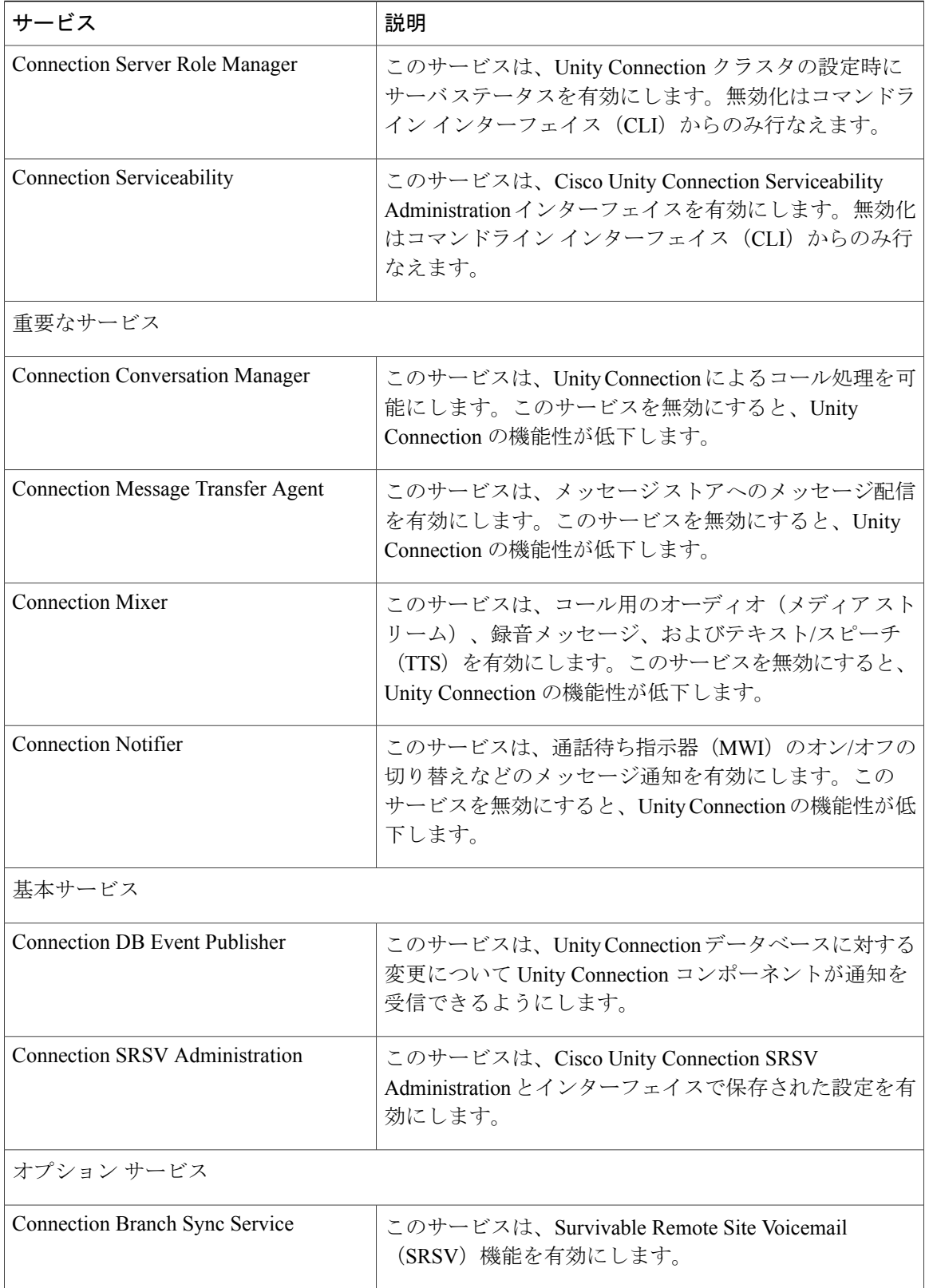

 $\overline{\phantom{a}}$ 

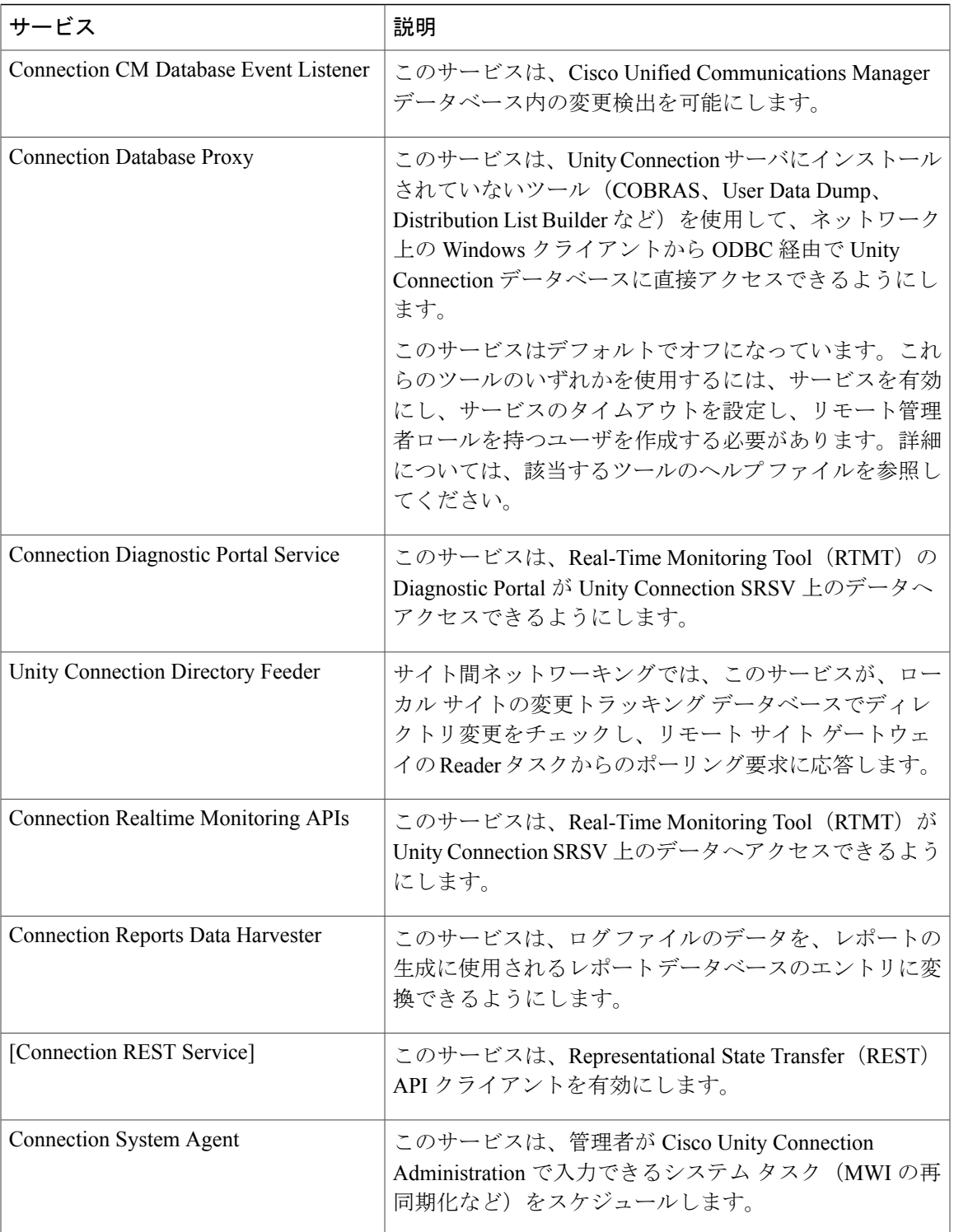

## <span id="page-3-0"></span>コントロール センターでのサービスの設定

Cisco Unity Connection Serviceability のコントロール センターを使用して、次のタスクを実行でき ます。

- [オプション サービス(Optional Services)] セクションの Unity Connection SRSV サービスを アクティブまたは非アクティブにします。
- [ステータスのみのサービス(Status OnlyServices)]セクション内のサービスを除くすべての Unity Connection SRSV サービスを起動または停止します。

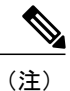

[重要なサービス (Critical Services) 1セクション内の Unity Connection SRSV サービスを停止すると、進行中のコールが切断され、Unity Connection SRSV の通常の機能が低下する可能性があります。

• Unity Connection SRSV のサービスのステータスを表示します。

• Unity Connection SRSV のサービスのステータスをリフレッシュします。

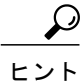

問題をトラブルシューティングするには、Cisco Unity Connection Serviceability と Cisco Unified Serviceability 両方でサービスを管理する必要がある場合があり ます。

- ステップ1 Cisco Unity Connection Serviceability で、[ツール(Tools)]を展開し、[サービス管理(Service Management)] を選択します。
- ステップ **2** [サーバ(Server)]ドロップダウンボックスで、該当するUnityConnectionSRSVサーバを選択して、[移動 (Go)] を選択します。
- ステップ **3** コントロールセンターでサービスを設定します(各フィールドの詳細については、[ヘルプ(Help)]>[こ のページ(This Page)] を参照)。
	- コントロール センターでサービスをアクティブ化するには:
		- **1** [オプション サービス(Optional Services)] の下で、アクティブ化するサービスを探します。
		- 2 [アクティブ化ステータスの変更 (Change Activate Status)] カラムで、[アクティブ化 (Activate)] を選択します。
	- コントロール センターでサービスを非アクティブ化するには:
		- **1** [オプション サービス(Optional Services)] の下で、非アクティブ化するサービスを探します。
- 2 [アクティブ化ステータスの変更 (Change Activate Status) ]カラムで、[非アクティブ化 (Deactivate) ] を選択します。
- コントロール センターでサービスを起動するには:
- **1** 起動するサービスを探します。
	- 非アクティブになっているサービスは、アクティブにしてから起動する必要がありま す。 (注)
- 2 [サービス ステータスの変更 (Change Service Status) ] カラムで、[開始 (Start) ] を選択します。
- コントロール センターでサービスを停止するには:
- **1** 停止するサービスを探します。
	- [ステータスのみのサービス (Status Only Services) ] セクション内のサービスは、Cisco UnityConnectionServiceabilityで起動したり停止したりできません。こうしたサービスの 起動や停止を行うには、コマンドラインインターフェイス(CLI)を使用する必要があ ります。 (注)
- 2 [サービス ステータスの変更 (Change Service Status)] カラムで、[停止 (Stop)] を選択します。
	- [重要なサービス (Critical Services) 1セクション内の Unity Connection SRSV サービスを 停止すると、進行中のコールが切断され、UnityConnectionSRSVの通常の機能が低下す る可能性があります。アクティブになっていないサービスは起動したり停止したりでき ません。 (注)
- コントロール センターでサービス ステータスを更新するには:
	- 1 [リフレッシュ (Refresh) ] を選択します。
	- **2** ステータス情報が更新され、最新のステータスが反映されます。
		- アクティブ化、非アクティブ化、起動、および停止できるサービスは一度に1つだけで す。 (注)

 $\blacksquare$ 

 $\mathbf I$